**deutsch** · english · français · italiano · português (brasil) · 日本語 · 繁體中文 · 简体中文

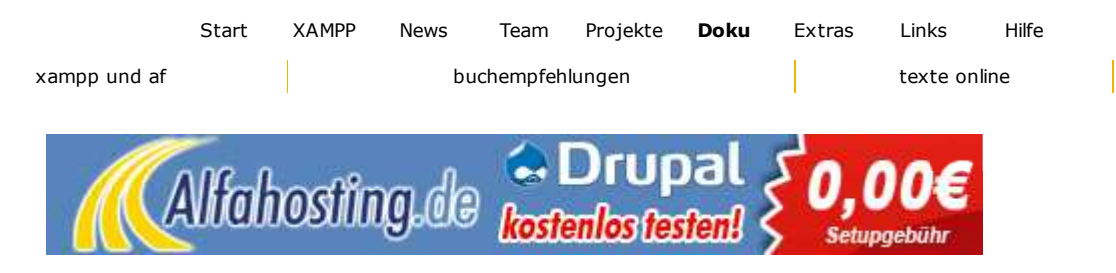

# **XAMPP für Linux FAQ**

Autor: Z Kai 'Oswald' Seidler Version: Do 10 Sep 2009 15:02:57 CEST

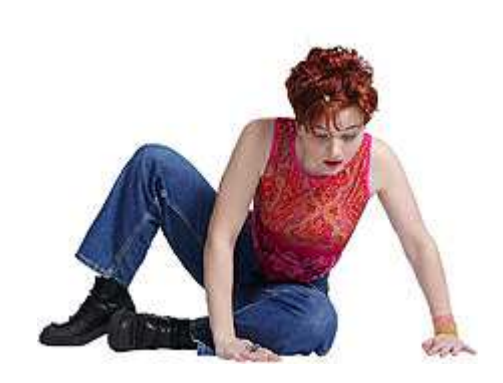

### *Sprungbrett*

### *1. Fragen zur Installation*

- *Wie funktioniert das Upgraden?*
- *Beim Upgraden ist ein Problem aufgetreten! Was nun?*

### *2. Fragen zum Starten*

- *Was bedeuten die Meldungen beim Start von XAMPP?*
- *Was bedeutet /lib/libc.so.6: version `GLIBC\_2.2' not found*
- *Was bedeutet Fehler 1 bzw. Error 1?*
- *Was bedeutet Invalid argument: Could not set permissions on ssl\_mutex?*
- *Was bedeutet Invalid argument: Unable to create scoreboard?*

 *Was bedeutet Invalid argument: Configuration failed?*

 *Was bedeutet »Ab sofort muss ein geheimes Passwort zur Verschlüsselung in*

*der Konfigurationsdatei gesetzt werden (blowfish\_secret)«?*

 *Was bedeutet »cannot restore segment prot after reloc: Permission denied«?*

### *3. Fragen zum Betrieb*

 *Nach einen Neustart des Rechners läuft XAMPP nicht mehr? Wie kann ich XAMPP sicherer machen?*

- *Wie kann ich eigene Pakete für XAMPP installieren/übersetzen?*
- *Wie kann ich den eAccelerator-Beschleuniger einschalten?*

 *Wie kann ich die OCI8/Oracle-PHP-Erweiterung einschalten?*

 *Wie kann ich ein Backup meines XAMPP-Systems erstellen?*

 *XAMPP läuft, aber es werden keine Bilder angezeigt?*

### *4. Fragen zum Beenden*

- *5. Fragen zum Deinstallieren*
- *6. Fragen zur Zukunft*

 *Wird es auch Java/Tomcat in XAMPP für Linux geben? Was kommt denn sonst noch?*

# 1. Fragen zur Installation

# **Wie funktioniert das Upgraden?**

Sofern ein Upgrade angeboten wird (was leider nicht immer der Fall sein wird), gibt es zwei gute Grüde das Upgrade-Paket zu verwenden:

Zum einen ist die XAMPP-Distribution recht umfangreich und darum empfiehlt sich bei einer schon bestehenden XAMPP-Installation das viel kleinere Upgrade-Paket.

Der zweite Grund ist eigentlich sogar noch wichtiger: Bei einem Upgrade werden bestehende Konfigurations- und HTML-Dateien (die htdocs/index.php) nicht überschrieben. Was sonst bei einer normalen Installation der Fall wäre.

### **Schritt 1: Download**

Zunächst natürlich das entsprechende Upgrade-Paket herunterladen. Wirklich darauf achten, dass zur installierten XAMPP-Version passende Paket herunterzuladen. Sonst geht's nämlich nicht!

### **Schritt 2: Entpacken**

Dann das Upgrade-Paket entpacken:

tar xvfz xampp-linux-upgrade-x.x.x-y.y.y.tar.gz

An welcher Stelle das Paket entpackt wird ist übrigens egal.

### **Schritt 3: Upgrade starten**

Nach dem Entpacken kann der Upgrade-Vorgang gestartet werden. Dazu muss man allerdings root-Rechte haben. Also zunächst root werden:

su

Und dann den Upgrade-Vorgang starten:

xampp-upgrade/start

Nun wird etwa folgendes auf dem Schirm erscheinen:

Stopping LAMPP 0.9.1... LAMPP: Stopping Apache... LAMPP: Stopping MySQL... LAMPP stopped. Aktualisiere LAMPP 0.9.1 auf 0.9.3... Installiere neue Dateien... Loesche ueberfluessige Dateien... Aktualisiere bestehende Dateien... patching file lampp/etc/httpd.conf Akutalisierung erfolgreich abgeschlossen.

Starte LAMPP 0.9.3... LAMPP: Starte Apache... LAMPP: Starte MySQL... LAMPP gestartet.

Fertig. XAMPP wurde nun aktuallisiert.

Durch das Upgraden wird ein evtl. laufender XAMPP gestoppt und nach dem Upgrade wieder gestartet. XAMPP wird aber auch dann gestartet, wenn es vorher nicht lief.

#### **Schritt 4: Testen**

Nun mittels Lieblingsbrowser auf http://localhost zugreifen. Dort sieht man nun die neue XAMPP-Version. Nach dem Upgrade sollte das lampp-upgrade-Verzeichnis wieder gelöscht werden.

### **Beim Upgraden ist ein Problem aufgetreten! Was nun?**

Unter bestimmten Umständen kann folgende Meldung beim Aktualisieren auftreten:

```
Die Datei /opt/lampp/XXX konnte nicht aktualisiert werden.
Die neue Version der Datei liegt unter: /opt/lampp/XXX-0.9.3
```
XAMPP versucht beim Upgrade/Aktualisieren die bestehenden Konfigurations-Dateien nicht zu überschreiben, sondern nur Änderungen der neueren Version vorsichtig hinzuzufügen. Nun kann es sein, dass Du bereits an den Stellen etwas geändert hast, die XAMPP auch ändern will. Damit XAMPP aber nicht Deine Einstellungen überschreibt, läßt er die Dateien dann lieber so wie sie sind und legt seine Version einfach zusätzlich neben der Datei ab.

# 2. Fragen zum Starten

#### **Was bedeuten die Meldungen beim Start von XAMPP?**

Beim Starten von XAMPP sind ein paar Fehlerfälle "vorgesehen":

LAMPP: Ein Apache läuft bereits.

Das Start-Programm von XAMPP hat festgestellt, dass bereits ein Web-Server auf Port 80 des Systems läuft. Dieser Web-Server muss zunächst beendet werden, damit XAMPP gestartet werden kann.

```
LAMPP: Ein MySQL läuft bereits.
```
Das Start-Programm von XAMPP hat festgestellt, dass bereits ein MySQL-Server auf Port 3306 des Systems läuft. Dieser MySQL-Server muss zunächst beendet werden, damit XAMPP gestartet werden kann.

### **Was bedeutet /lib/libc.so.6: version `GLIBC\_2.2' not found**

```
/opt/lampp/bin/XXX: /lib/libc.so.6: version `GLIBC_2.2' not found
(required by XXX)
```
Grund: das Linux-System ist leider zu alt. Theroretisch könnte man zwar ein XAMPP zusammenstellen, dass auch auf diesen Systemen läuft, nur würde das den Umfang von XAMPP sprengen. 20 bis 25 MB sind schon genug.

### **Was bedeutet Fehler 1 bzw. Error 1?**

Gute Frage. :) Für diesen Fehler kann es mehrere Ursachen geben. Zunächst bitte mal mit folgenden Befehlen versuchen die Ursache näher zu erforschen:

```
tail -2 /opt/lampp/logs/error_log
```
und

```
cat /opt/lampp/logs/apachestart.log
```
Nun mal nachschauen, ob es zu dieser Fehlermeldung in den folgenden Antworten untern eine Beschreibung gibt. Wenn nicht: ab damit ins  $\mathbb{Z}$  Forum. In der Regel hatte auch schon jemand anders das Problem. Und wenn nicht, dann ist es erst recht gut, wenn's im Forum besprochen wird. :)

### **Was bedeutet Invalid argument: Could not set permissions on ssl\_mutex?**

Die ganze Fehlermeldung ist:

[error] (22) Invalid argument: Could not set permissions on ssl\_mutex; check User and Group directives

In diesem Fall einfach die Group-Direktive (etwa Zeile 318) in der /opt/lampp/etc/httpd.conf folgendermaßen ändern.

Bisher sollte da stehen:

Group #-1

Daraus einfach folgendes machen:

Group nogroup

Nach dieser Änderung sollte die Fehlermeldung nicht mehr auftauchen.

### **Was bedeutet Invalid argument: Unable to create scoreboard?**

Die ganze Fehlermeldung ist:

```
[crit] (22)Invalid argument: Unable to create scoreboard (anonymous shared
memory failure)
```
In diesem Fall einfach die Scoreboard-Direktive (etwa Zeile 71) in der /opt/lampp /etc/httpd.conf folgendermaßen ändern.

Bisher sollte da stehen:

#ScoreBoardFile logs/apache\_runtime\_status

Das Doppelkreuz (#) am Anfang wegnehmen und daraus folgendes machen:

ScoreBoardFile logs/apache\_runtime\_status

Nach dieser Änderung sollte die Fehlermeldung nicht mehr auftauchen.

### **Was bedeutet Invalid argument: Configuration failed?**

In diesem Fall kann der Apache wahrscheinlich nicht dem Rechnername (hostname) des Systems eine IP-Adresse zuordnen. Eigentlich sollte das grundsätzlich gehen und eigentlich stimmt in diesem Fall auch etwas nicht mit dem System. Vorkommen kann es aber trotzdem gelegentlich bei der Benutzung von DHCP.

Lösung:

Einfach folgenden Befehl aufrufen (bitte Copy&Paste verwenden, da die `-Zeichen wichtig sind und genau so(!) sein müssen):

echo 127.0.0.1 `hostname` >> /etc/hosts

Dadurch wird der Konfigurationsfehler behoben und nun sollte die Fehlermeldung nicht mehr auftauchen.

# **Was bedeutet »Ab sofort muss ein geheimes Passwort zur Verschlüsselung in der Konfigurationsdatei gesetzt werden (blowfish\_secret)«?**

Diese Meldung tritt seit XAMPP für Linux 1.2 auf. Seit phpMyAdmin 2.5.2 gibt es ein neues Sicherheitsfeature zum Verschlüsseln der in Cookies gespeicherten Passwörtern.

Lösung:

Einfach in der Datei **/opt/lampp/phpmyadmin/config.inc.php** die Zeile 60 ändern. Die sollte zunächst so aussehen:

```
$cfg['blowfish_secret'] = '';
```
In diese Zeile ein beliebiges "Passwort" setzen. Zum Beispiel folgendermaßen:

```
$cfg['blowfish_secret'] = 'huhu';
```
Das war's auch schon.

In einer der nächsten Versionen wird das dann auch mit bei der "security"-Option vom lampp-Skript abgefragt. So weit bin ich aber im Moment noch nicht.

# **Was bedeutet »cannot restore segment prot after reloc: Permission denied«?**

Wahrscheinlich benutzt Du Fedora? Seit irgendeiner Version von Fedora ist SELinux standardmäßig aktiv und dieses verhindert das erfolgreiche Starten von XAMPP.

Lösung:

Zur Zeit gibt es nur eine Lösung - nämlich SELinux zu deaktivieren:

setenforce 0

Danach lässt sich XAMPP ohne Probleme starten.

# 3. Fragen zum Betrieb

# **.de-Domain nur 2,40€/Jahr**

und viele andere TLDs zu Tiefst- preisen - inkl. Root-Server. www.antagus.de

Google-Anzeigen

# **Nach einen Neustart des Rechners läuft XAMPP nicht mehr?**

Richtig, das ist normal für Linux und andere Unixe. Der Administrator muss selbst dafür sorgen, dass ein Dienst - in diesem Fall XAMPP - beim Neutstart des Rechners mit gestartet wird. In vielen Linux-Distributionen wird das automatisch gelöst oder es wird ein Runlevel-Editor angeboten.

Um XAMPP bei den meisten Linux-Distributionen "bootsicher" zu machen bitte die folgenden Schritte ausführen:

- 1. Herausfinden, welchen *default runlevel* sein Linux-System hat. Dazu einfach **egrep :initdefault: /etc/inittab** aufrufen. Man sollte nun eine Zeile sehen, die zwischen zwei Doppelpunkten steht. In den meisten Fällen wird das 3 oder 5 sein.
- 2. Nun in das Verzeichnis wechseln, dass diesen Runlevel configuriert. Wenn Dein Runlevel z. B. 3 ist dann mit **cd /etc/rc.d/rc3.d** in dieses Verzeichnis wechseln.

Hinweis: Auf manchen Systemen funktioniert diese Methode nicht. Dort bitte **/etc/init.d/rc3.d** oder **/etc/rc3.d** verwenden.

3. Hier ist nun die eigentliche Konfiguration vorzunehmen. Und zwar mit den folgenden beiden Befehlen:

### **ln -s /opt/lampp/lampp S99lampp ln -s /opt/lampp/lampp K01lampp**

Nun wird XAMPP automatisch bei jedem Neustart von Linux mit gestartet. Und beim Runterfahren des Rechners auch ordentlich heruntergefahren.

OpenSuSE 10.0 ist ein wenig seltsam: Hier muss ein symbolischer Link von /etc/init.d /lampp auf /opt/lampp/lampp gesetzt werden:

### **ln -s /opt/lampp/lampp /etc/init.d/lampp**

Um danach mit dem Runlevel-Editor (am besten im Experten Modus) von YaST XAMPP für die bestimmten Runlevel zu aktivieren.

# **Wie kann ich XAMPP sicherer machen?**

Da XAMPP in erster Linie für Entwickler konzipiert wurde ist es nicht wirklich sicher und Internet-tauglich konfiguriert. Seit der 0.9.5er Version kann man aber ganz einfach durch Aufruf des folgenden Befehls seine XAMPP-Installation sicher machen:

/opt/lampp/lampp security

Nach dem Aufruf sollte man in etwa folgenden Dialog sehen (Eingaben wurden hier Fett hervorgehoben):

```
XAMPP: Schneller Sicherheits-Check...
XAMPP: Die LAMPP-Seiten sind NICHT mit einem Paßwort geschützt.
XAMPP: Möchtest Du ein Paßwort setzen? [ja] ja (1)
XAMPP: Paßwort: ******
XAMPP: Paßwort (Wiederholung): ******
XAMPP: Paßwort-Abfrage aktiviert. Als Benutzernamen bitte 'lampp'
benutzen!
XAMPP: MySQL ist über's Netzwerk erreichbar.
XAMPP: Normalerw. wird dies nicht benötigt. Soll ichs abschalten? [ja] ja
XAMPP: Abgeschaltet!
XAMPP: Der MySQL/phpMyAdmin-Benutzer pma hat kein Passwort gesetzt!!!
XAMPP: Möchtest Du ein Paßwort setzten? [ja] ja
XAMPP: Paßwort: ******
XAMPP: Paßwort (Wiederholung): ******
XAMPP: MySQL pma-Paßwort wird gändert.
XAMPP: Passe pma-Paßwort-Einstellungen im phpMyAdmin an.
XAMPP: MySQL hat kein root-Paßwort gesetzt!!!
```

```
XAMPP: Möchtest Du ein Paßwort setzten? [ja] ja
XAMPP: Schreib Dir das Paßwort unbedingt auf!!!
XAMPP: Paßwort: ******
XAMPP: Paßwort (Wiederholung): ******
XAMPP: MySQL root-Paßwort wird gändert.
XAMPP: Passe root-Paßwort-Einstellungen im phpMyAdmin an.
XAMPP: Das FTP-Passwort für 'nobody' ist noch auf 'lampp' gestellt.
XAMPP: Möchtest Du das Paßwort ändern? [ja] ja
XAMPP: Paßwort: ******
XAMPP: Paßwort (Wiederholung): ******
XAMPP: Fertig.
```
**(1)** Setzt man hier ein Passwort wird der Zugriff auf http://localhost/xampp/ (also die XAMPP-Demoseiten) mit diesem Passwort geschützt. Benutzername ist 'lampp'!

Nach diesem Aufruf und dem Setzen von Passwörtern ist die XAMPP-Installation eigentlich schon verdammt sicher. Zumindest würde mir jetzt nichts mehr einfallen was unsicher sein könnte.

# **Wie kann ich eigene Pakete für XAMPP installieren/übersetzen?**

Gelegentlich kann es vorkommen, dass man selbst zusätzliche Programme für XAMPP übersetzten und installieren möchte/muss. Sei es zum Beispiel ein neues PHP mit besonderen Extra-Komponenten, MySQL-Tools oder einfach nur weitere Apache-Module.

Um die Größe des XAMPP-Pakets einzuschänken sind beim normalen XAMPP nicht die Dateien enthalten, die man braucht um solche eigenen Programme für's XAMPP zu übersetzen. Seit der 0.9.6pre2-Version gibt es aber ein zusätzliches Paket (das sog. Entwicklungs-Paket), welches diese Dateien enthält. Es ist genau so zu installieren wie die normale XAMPP-Distribution.

Also einfach das Entwicklungs-Paket herunterladen und dann mit folgendem Befehl installieren:

tar xvfz lampp-devel-0.9.6pre2.tar.gz -C /opt

Danach sind nun alle Dateien da, die man braucht um selbst Programme für XAMPP installieren zu können.

### **Wie kann ich den eAccelerator-Beschleuniger einschalten?**

(seit XAMPP für Linux 1.4.12)

Um den eAccelerator einzuschalten einfach in der Datei **/opt/lampp/etc/php.ini** ausschau nach den folgenden Zeilen halten:

```
;extension="eaccelerator.so"
;eaccelerator.shm_size="16"
;eaccelerator.cache_dir="/opt/lampp/tmp/eaccelerator"
;eaccelerator.enable="1"
;eaccelerator.optimizer="1"
;eaccelerator.check_mtime="1"
;eaccelerator.debug="0"
;eaccelerator.filter=""
;eaccelerator.shm_max="0"
;eaccelerator.shm_ttl="0"
;eaccelerator.shm_prune_period="0"
;eaccelerator.shm_only="0"
;eaccelerator.compress="1"
;eaccelerator.compress_level="9"
```
Bei allen diesen Zeilen das Semikolon am Anfang der Zeile entfernen. Danach XAMPP neu

starten und somit ist eAccelerator aktiviert. Mehr zu eAccelerator gibt es unter ■http://eaccelerator.net.

# **Wie kann ich die OCI8/Oracle-PHP-Erweiterung einschalten?**

(seit XAMPP für Linux 1.3)

Um die OCI8/Oracle-PHP-Erweiterung einzuschalten bitte den folgenden Befehl aufrufen:

```
/opt/lampp/lampp oci8
```
Danach erscheint folgender Dialog bei dem man nach dem Pfad zur Oracle-Installation gefragt wird:

```
Bitte gib den Pfad zur Oracle-Installation ein:
ORA_HOME [/opt/oracle/OraHome1]
installing symlinks...
patching php.ini...
PHP-OCI8-Aktivierung wahrscheinlich erfolgreich.
LAMPP: Stoppe Apache mit SSL...
LAMPP: Starte Apache mit SSL...
```
Nun sollte die Erweiterung aktiviert sein. Leider hatte ich wenige Möglichkeiten dieses Feature zu testen. Daher bitte Feedback (wenn es funktioniert oder falls es Probleme gibt) an oswald@apachefriends.org.

XAMPP currently only supports Oracle 10 out of the box. If you're using Oracle 11 you may need to put your own hands on. Also XAMPP is a 32 bit only application which only works with a 32 bit Oracle client library.

Both limitations only affect the Oracle client library XAMPP is linking to. On the server's side you may use any Oracle version you like.

### **Wie kann ich ein Backup meines XAMPP-Systems erstellen?**

Seit XAMPP für Linux 1.4.2 gibt es die Möglichkeit relativ einfach ein Backup von XAMPP zu machen.

**Warnung:** Die Backup- und Restore-Funktionalität ist noch in der Entwicklung und es kann sein, dass sie nicht korrekt funktioniert!

Hinweis: In der 1.4.2er Version steck ein kleiner, aber ärgerlicher E<sup>7</sup> Fehler!

### **Schritt 1: Backup erstellen**

Erstelle das Backup mit folgendendem Befehl:

**/opt/lampp/lampp backup** oder **/opt/lampp/lampp backup geheim**

Wobei **geheim** das MySQL root Passwort deines Systems ist.

Dieses Kommando wird etwa folgenden Ausgabe produzieren:

```
# /opt/lampp/lampp backup
Backing up databases...
Backing up configuration, log and htdocs files...
```

```
Calculating checksums...
Building final backup file...
Backup finished.
Take care of /opt/lampp/backup/xampp-backup-22-01-04.sh
#
```
### **Schritt 2: Backup-Daten aufbewahren**

Die Datei **/opt/lampp/backup/xampp-backup-22-01-04.sh** (in aus dem Beispiel oben) enthält die gesicherten Daten deines XAMPP-Systems. Diese Datei sollte an einem sicheren Ort aufbewahrt werden.

#### **Schritt 3: Backup wieder einspielen (restore)**

Auf dem neuen Rechner muss exakt die selbe XAMPP-Version installiert sein wie die Version von der das Backup gemacht wurde.

Hier einfach folgenden Befehl aufrufen (als root):

```
sh xampp-backup-22-01-04.sh
```
Dieses Kommando wird etwa folgenden Ausgabe produzieren:

```
# sh xampp-backup-22-01-04.sh
Checking integrity of files...
Restoring configuration, log and htdocs files...
Checking versions...
Installed: XAMPP 1.4.2
Backup from: XAMPP 1.4.2
Restoring MySQL databases...
Restoring MySQL user databases...
Backup complete. Have fun!
You may need to restart XAMPP to complete the restore.
#
```
Das war's. Eventuell ist es notwendig XAMPP noch einmal neu zu starten.

Es sollte eigentlich alles perfekt funktionieren. Bitte aber daran denken, dass diese Funktion noch in der Entwicklung ist und nur als Beta-Version zur Verfügung steht.

#### **XAMPP läuft, aber es werden keine Bilder angezeigt?**

Das ist ein seltsames Problem unter bestimmten Linux-Systemen. Um es zu beheben einfach die /opt/lampp/etc/httpd.conf öffen und nach den folgenden Zeilen suchen:

```
#EnableMMAP off
#EnableSendfile off
```
Nun das # in beiden Zeilen löschen und den Apache neu starten. Nun sind alle Bilder wieder da.

# 4. Fragen zum Beenden

# 5. Fragen zum Deinstallieren

# 6. Fragen zur Zukunft

#### **Wird es auch Java/Tomcat in XAMPP für Linux geben?**

Nein, jedenfalls mit grösster Wahrscheinlichkeit nicht. Der Umfang von XAMPP würde dabei um fast das Doppelte anwachsen. Im Moment bin ich davon überzeugt, dass es das nicht wert ist.

# **Was kommt denn sonst noch?**

In einer der nächsten Versionen von XAMPP wird das erste mal **Apanatschi** mitgeliefert. Apanatschi ist eine auf XAMPP zugeschnittene Administrationssoftware für den Apache. Wahrscheinlich so im August/September. So bald wie möglich wird es sie dann auch für WAMPP geben. (Das hab ich am 12. Juni 2002 geschrieben. Heute am 22. Juni 2003 - also gut ein Jahr später - muss ich leider gestehen, dass es Apanatschi wahrscheinlich niemals geben wird. Meine Zeit reicht einfach dafür nicht aus. Also meine Ersatz-Empfehlung: webmin)

# **Inzwischen wahrgeworden ist:**

Ab Version 0.9.2 wird es auch die Möglichkeit geben XAMPP automatisch zu upgraden. So muss nicht immer wieder die ganze XAMPP-Distribution runtergeladen werden und eure eigenen Einstellungen werden nicht durch die Installation überschrieben und bleiben bestehen. (23. Mai 2002)

Autor: Kai 'Oswald' Seidler Letzte Änderung: Do 10 Sep 2009 15:02:57 CEST © 2002-2012 Apache Friends, Impressum

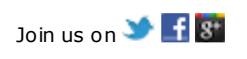